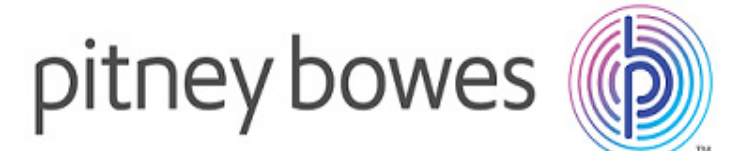

# World Premium Plus Points of Interest -United States Of America

Product Guide Data Model Version 4.1 Source Data Version 2016.12 Information in this document is subject to change without notice and does not represent a commitment on the part of the vendor or its representatives. No part<br>of this document may be reproduced or transmitted in any form o

#### © 2014-2017 Pitney Bowes Software Inc. All rights reserved.

Products named herein may be trademarks of their respective manufacturers and are hereby recognized. Trademarked names are used editorially, to the<br>benefit of the trademark owner, with no intent to infringe on the tradema

© 2006-2017 TomTom. All rights reserved. This material is proprietary and the subject of copyright protection, database right protection and other intellectual<br>property rights owned by TomTom or its suppliers. The use of t

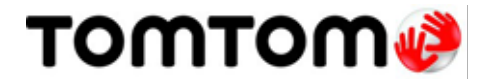

#### **LICENSE**

The product is supplied under the terms and conditions specified in the separate Licence Agreement(s). Failure to comply with the terms and conditions may<br>lead to the termination of the licence(s). Customers wishing to ins Special Licence.

Pitney Bowes Software is making Adobe Acrobat<sup>®</sup> Reader (the "Software") available to you as a convenience to allow you to easily view and print the<br>documentation in.pdf file format. This should not be construed as an endo governed by the terms and conditions of the end user license agreement which is included in the Software. Pitney Bowes Software makes no representations<br>or warranties, express or implied, with respect to the accuracy, reli Software or for any special, indirect, incidental or consequential damages arising from or occasioned by your use of the Software, even if advised of the possibility of such damages.

**Further Information<br>Pitney Bowes Software UK and EMEA Headquarters<br>The Smith Centre, The Fairmile<br>Henley-on-Thames<br>Oxfordshire** RG9 6AB United Kingdom Telephone: +44 (0) 800 840 0001 E-mail: **[software.support@pb.com](mailto:software.support@pb.com) [www.pitneybowes.com/uk](http://www.pitneybowes.com/uk)** Jan 2017

### **Table of Contents**

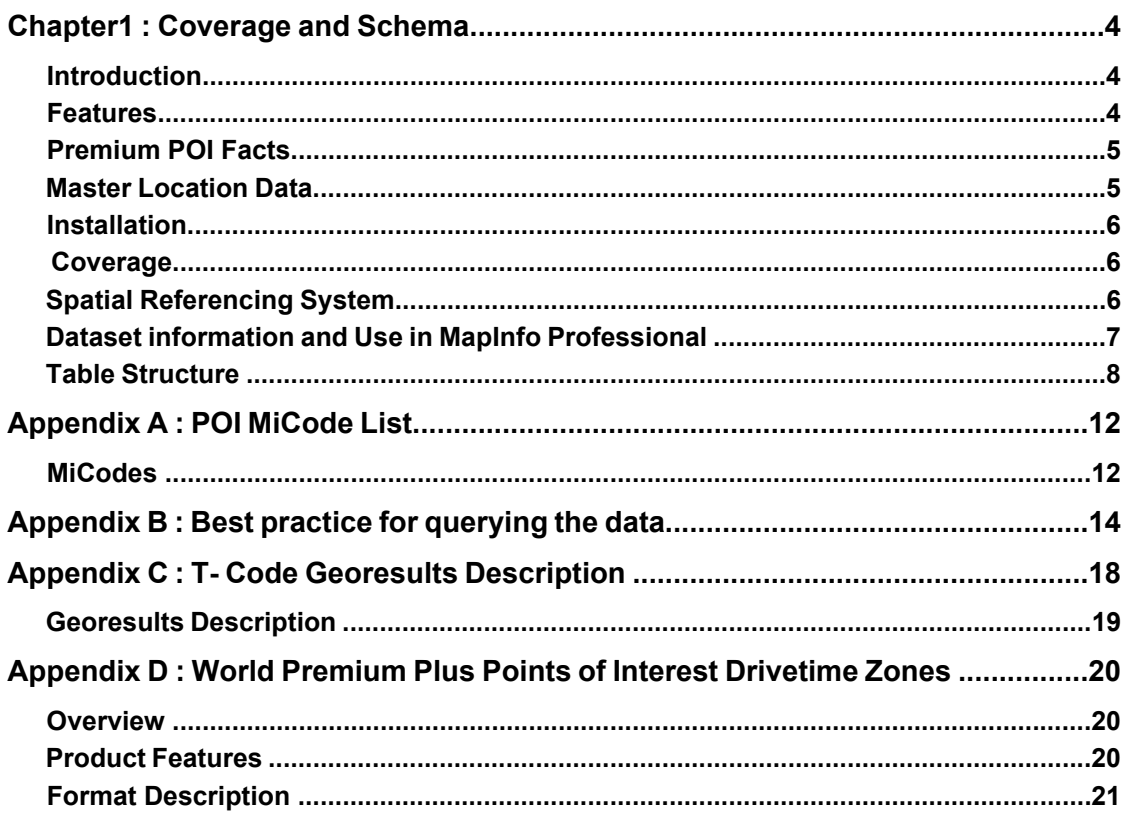

# **1**

## **Chapter 1: Coverage and Schema**

#### <span id="page-3-0"></span>**Introduction**

World Premium Plus Points of Interest (WPPPOI) United States is an innovative addition to our data portfolio. The WPPPOI USA data product contains the location of, and details relating to, a diverse set of business locations, leisure hot spots and geographic features. The WPPPOI USA data utilizes Pitney Bowes' Spectrum Enterprise Geocoding solution with Master Location Data (MLD) geocoding data to position each Point of Interest (POI) as accurately as possible.

This product guide introduces users to the WPPPOI USA product, and provides information on WPPPOI installation, geographical coverage, and schema. The documentation also provides useful information to help users benefit from the data contained within the product and additional products available for use with the WPPPOI dataset. A Release Notes document is also provided with every release, listing POI counts and any known data issues

#### <span id="page-3-1"></span>**Features**

The WPPPOI dataset allows users to make informed decisions around risk analysis, consider access to services, retail or recreational facilities, and is ideal for location-based marketing and "find my nearest" searches.

- POI locations are geocoded using Pitney Bowes' comprehensive Global Geocoding services with Master Location Data (MLD).
- POIs are classified using both Pitney Bowes' MiCode and the Standard Industrial Classification (SIC) codes. These classifications are crossreferenced to provide POIs with a hierarchical relationships between themselves and others in their 'family'.
- A globally consistent taxonomy ensures ease of use across borders.
- Synchronized with the World Premium Plus POI Drivetime Zones dataset that is available separately as part of geo-enrichment of the World Premium Plus POI product line. More details are available for the Drivetime Zones dataset in [Appendix D : World Premium Plus Points of](#page-20-3)  [Interest Drivetime Zones](#page-20-3)**.**

The WPPPOI USA dataset allows users to make informed decisions around risk analysis, consider access to services, retail or recreational facilities, and is ideal for location-based marketing and "find my nearest" searches.

#### <span id="page-4-0"></span>**Premium POI Facts**

United States business POI data is acquired from our trusted partners and benefits from their extensive industry knowledge, reliable sources and quality processes to provide the most complete and up-to-date POI data available. Business data is collected from various government and autonomous sources such as Social Media, Payment/Trade Data, Government Registries, Company Financials, Yellow Pages, Bankruptcy Filings, News & Media, Search Engines and Directories, Direct Investigation, and Telephone Company Data.

The Pitney Bowes WPPPOI United States product covers the USA with >27 million business and non-business POIs. The WPPPOIs include over 1300 unique business categories to meet a broad range of user needs.

The global business landscape is dynamic in nature. The amount of data available and the frequency of change can be overwhelming to manage. Our partner incorporates an average of 5 million global updates per day into their source data to keep pace with an ever-changing business environment

For example, every minute:

- 271 businesses will move
- 1,274 business telephone numbers will change or be disconnected
- 1,411 businesses will have a lawsuit, lien or judgment filed against them
- 673 new businesses will open their doors
- 12 businesses will file bankruptcy
- 767 CEO or owner changes will occur

Every year:

- 2% of all addresses change
- 11% of telephone numbers will change
- 7% of CEOs will change

#### **Master Location Data**

The Master Location Data (MLD) is the only multi-sourced geocoding dataset in the market. This point-level dataset includes virtually all mailable and non-mailable US addresses. With highly precise geocoding, and a unique nine-pass process, it selects and combines multiple point-level and street-level datasets to identify the most accurate location information with the most complete coverage for the USA.

#### **Benefits**

- Highest match rates in the industry
- Greater precision
- Most complete dataset of US business locations
- More accurate forward and reverse geocoding

A geocoder is assessed on the following three parameters:

- **1. Match Rate**: The MLD has the most complete coverage of addresses and points for the US.
- **2. Precision**: The MLD X9 location determination logic ensures highest precision coordinates.
- **3. Speed**: The high throughput of the MLD dataset allows embedding into operational applications.

#### <span id="page-5-0"></span>**Installation**

For installation, the data is supplied as pipe delimited (|) text files (.TXT).To install the WPPPOI USA data product:

- **1.** Download the WPPPOI USA data to a directory on your computer.
- **2.** Unzip the data.
- **3.** Once unzipped, the data can be loaded into a database or opened directly into MapInfo Professional or other applications.

#### <span id="page-5-1"></span>**Coverage**

WPPPOI USA v4.1 contains POIs for The United States of America. The following table provides details of each country group, including the ISO3 codes (three-character ISO country codes) for each country included.

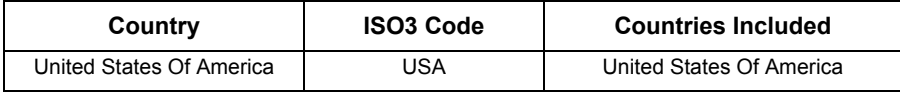

### <span id="page-6-0"></span>**Spatial Referencing System**

The WPPPOI USA product uses the spatial referencing system defined in the following table:

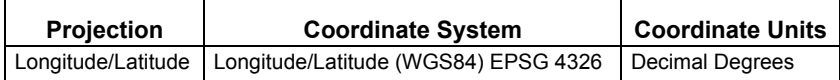

#### **Dataset information and Use in MapInfo Professional**

- The WPPPOI USA dataset is delivered in a PIPE delimited text file format
- The WPPPOI USA Character Set is UTF-8
- The WPPPOI USA dataset contains field names in the first row of the data file
- Some country datasets are very large, such as the USA, and will require a significant amount of memory to utilize them within MapInfo. To better utilize this data in a MapInfo environment you should extract the state/province or category of information you want and use the extracted file within MapInfo.
- To use a WPPPOI USA datasets in MapInfo
	- Select 'Open' > 'Table'
	- Select "Delimited ASCII (\*.txt)" file types in the open dialog
	- Select the POI text file you want to open
	- In the "Delimited ASCII Information" dialog, select "Other" delimiter type and enter the Pipe character (|) as the delimiter
	- Change the File Character Set to "Unicode UTF-8"
	- Select the "Use first line for column titles" check box
	- When the file is opened it will display in the MapInfo browser window. To display them on the map the TAB file set needs to be created.
	- Select the 'Spatial' menu item
	- Select the 'Create Points' item in the 'Create' section
	- The pre-set configuration of the 'Create Points' dialog allows creation of points for each POI for display on the map. Longitude and Latitude fields are specifically important to the create points process and should be changed. You can change configuration settings to meet your needs.

When the POI Points are created, the TAB file set is available and the POIs are ready for display on the map. Open a base map and add the POI TAB file as a layer on the map to display the POIs.

### <span id="page-7-0"></span>**Table Structure**

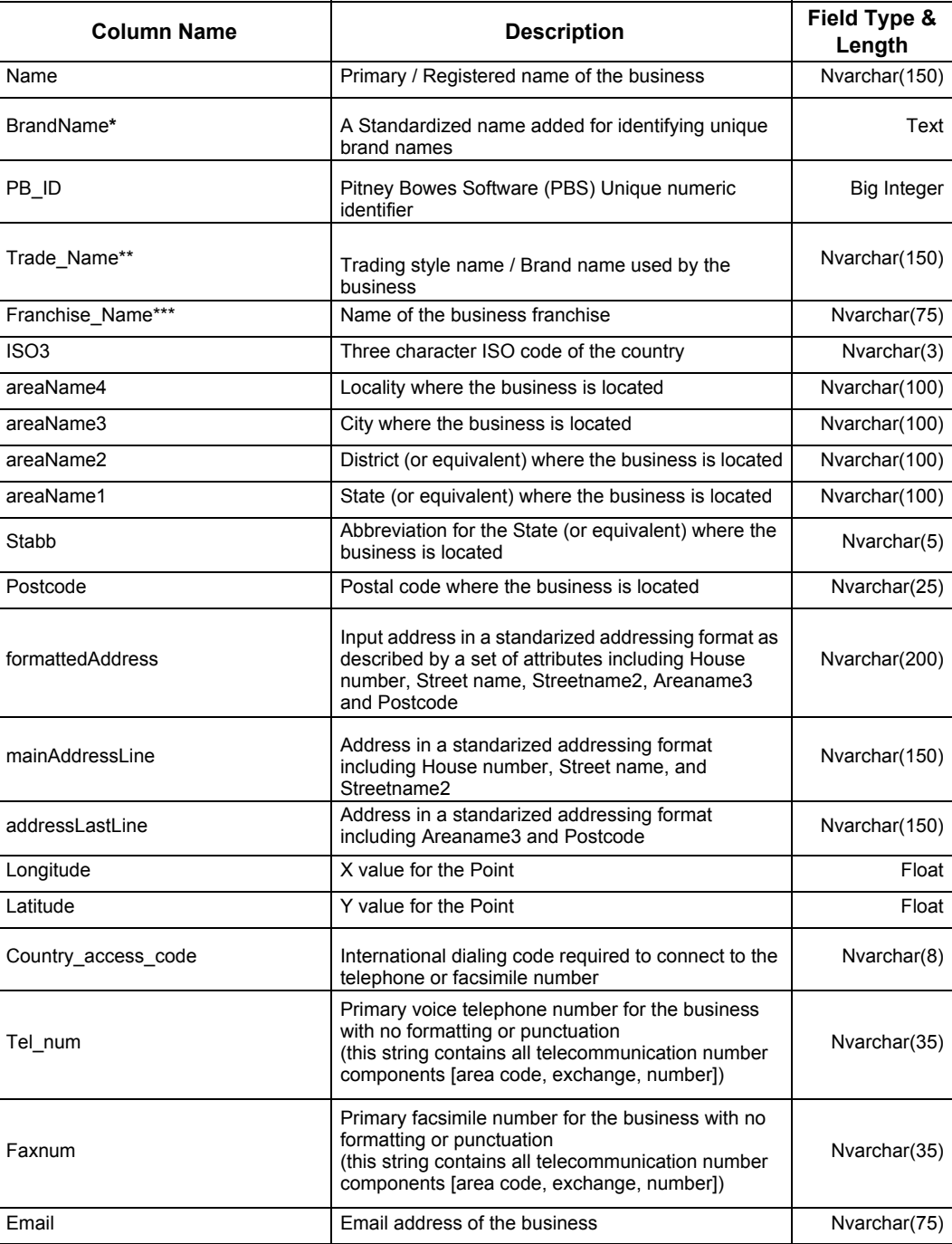

This section contains information about the table structure of the WPPPOI USA dataset.

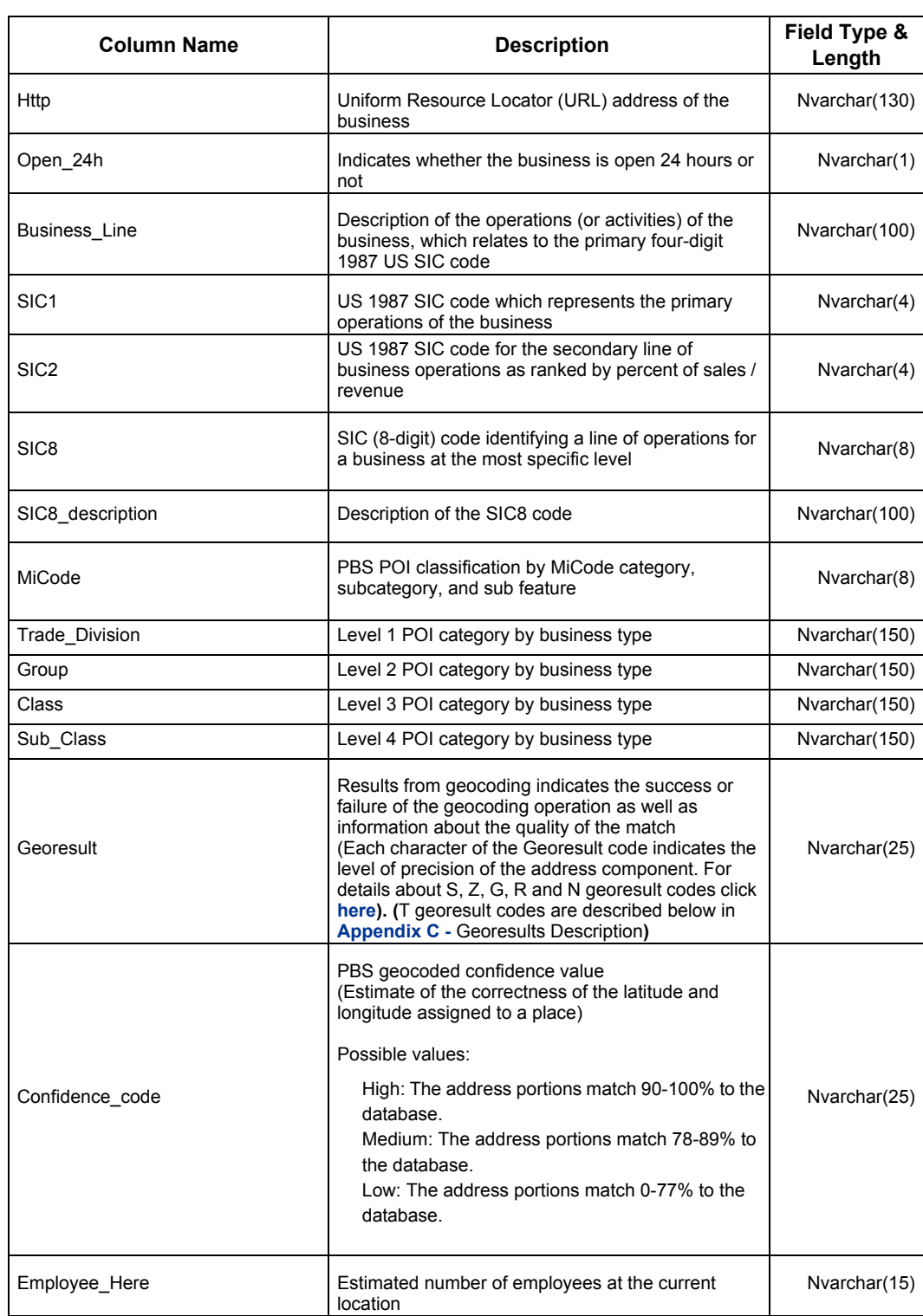

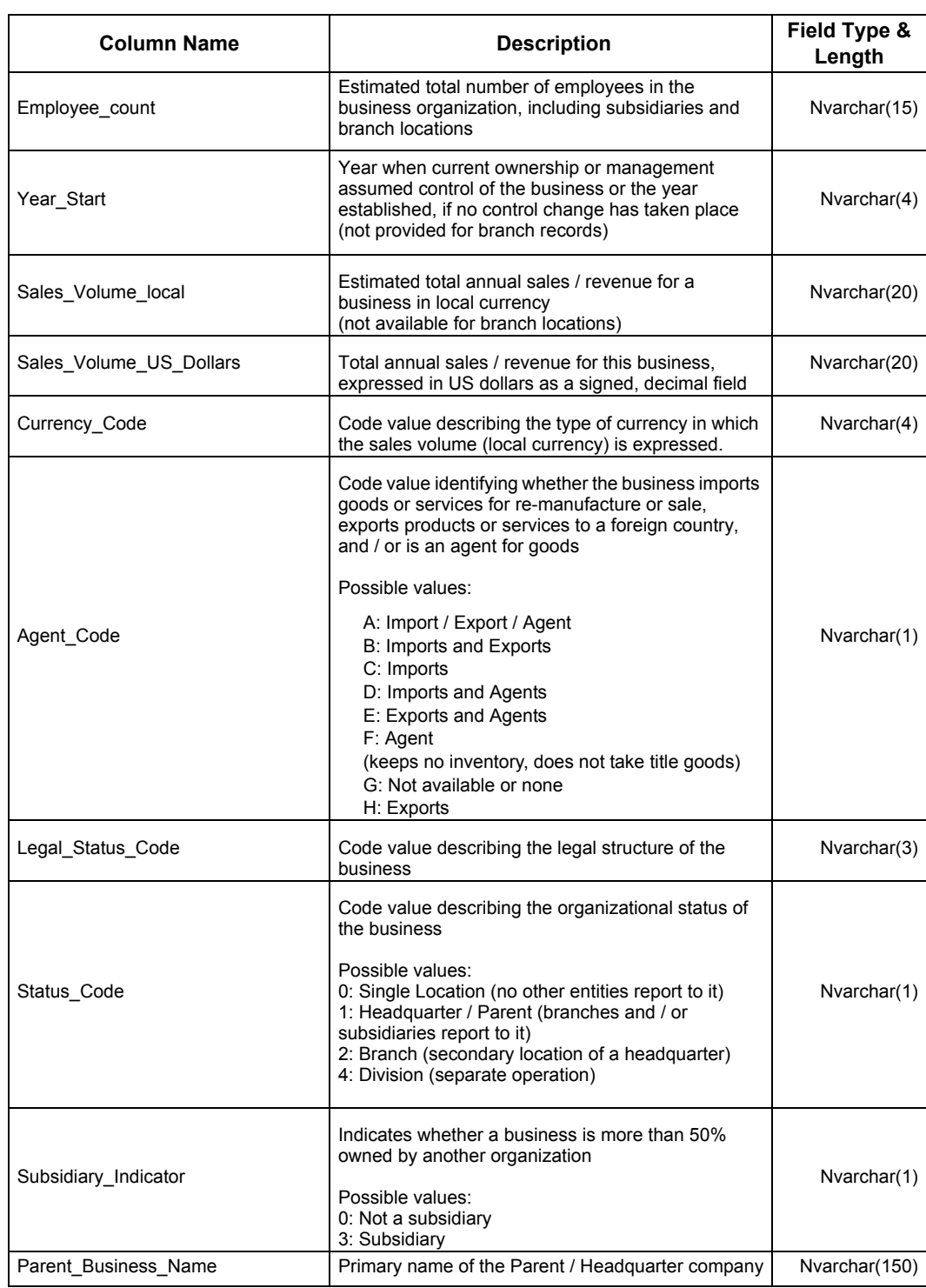

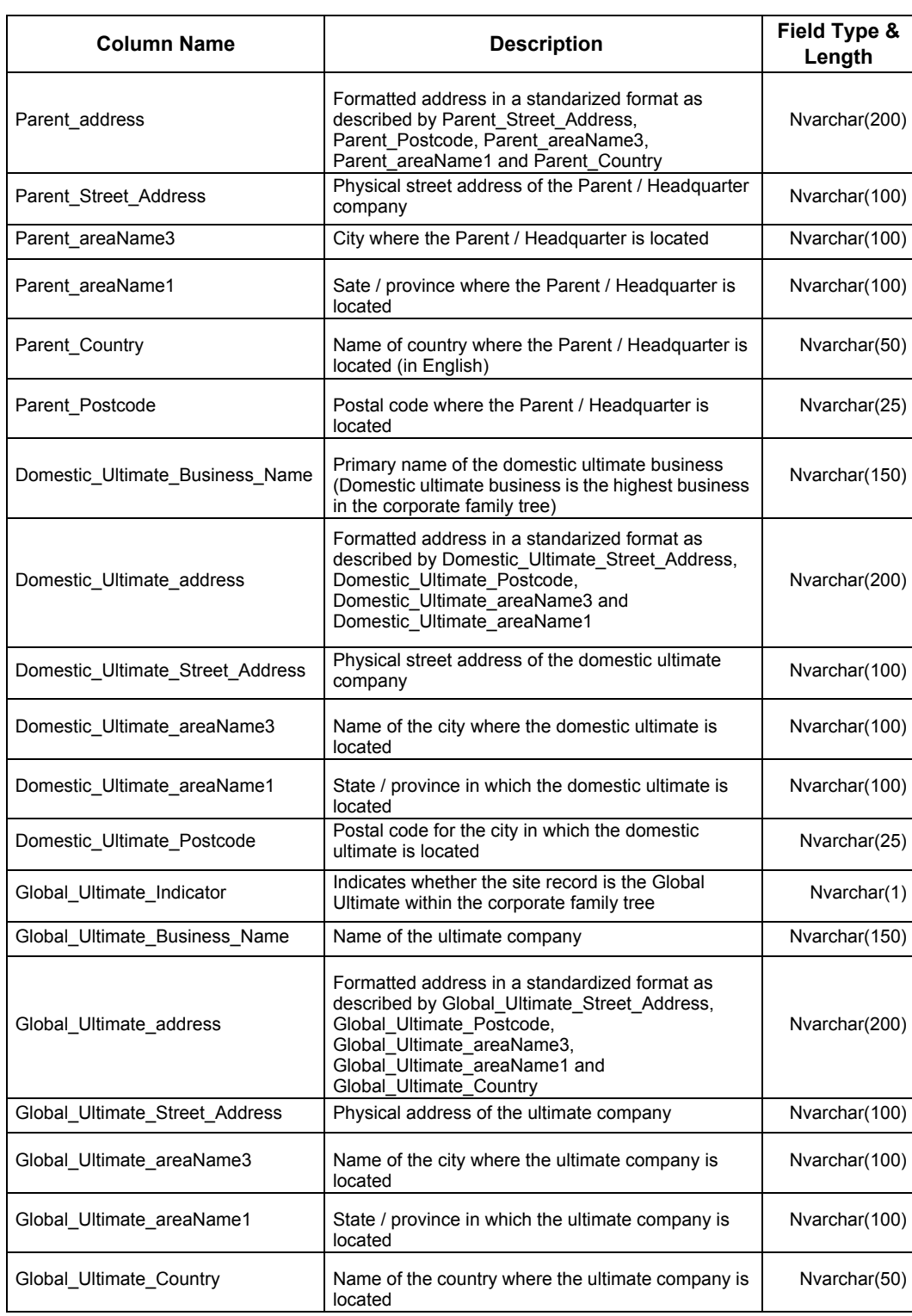

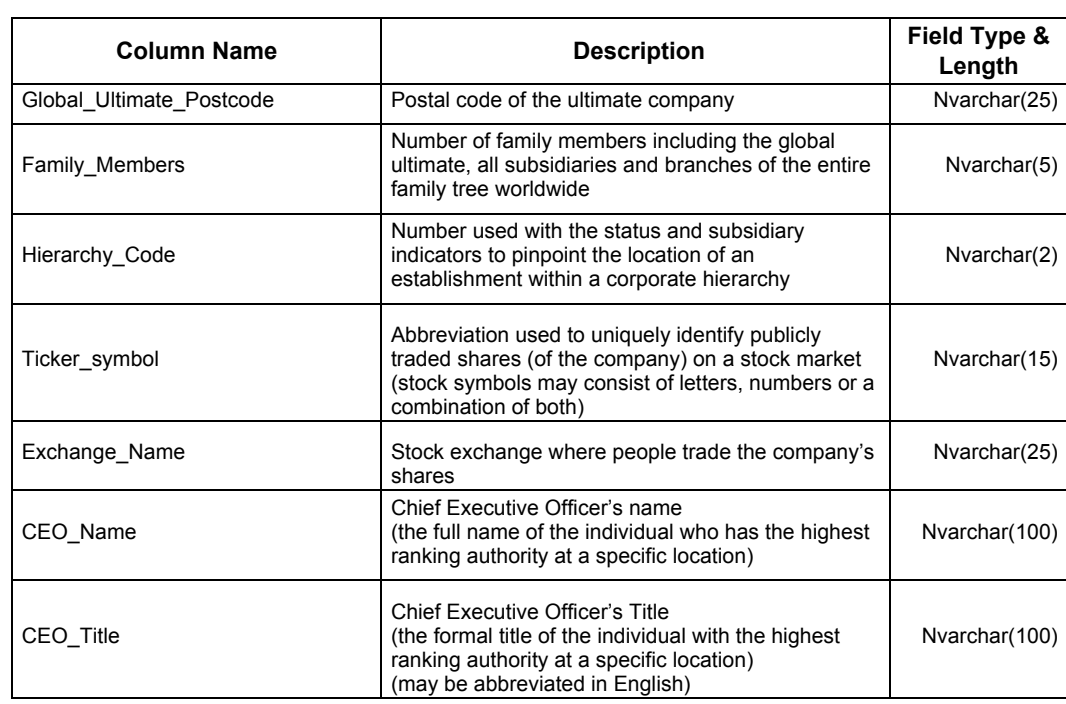

\*The field type of BrandName column is text because it exceeds the varchar limit of 255 characters.

\*\*Trade Name is used by different subsidiaries of the business, but are distinguished by word(s) or phrase(s). The word(s) may represent a specific line of business.

For example, different subsidiaries of the XYZ business may be XYZ Operations, XYZ Securities, and XYZ Logistics.

\*\*\*Franchise outlets operate with a business' subsidiary name, but are distinguished by word(s) or phrase(s). The word(s) may represent a suburb or a town, a year, a colour, an entity or some other word(s) relevant to the business. Names that are identical or nearly identical to an existing registered name are not allowed.

For example, the XYZ Logistics subsidiary may have two Franchise outlets named XYZ Logistics New York, and XYZ Logistics 1999.

# **A**

## <span id="page-12-0"></span>**Appendix A : POI MiCode List**

#### <span id="page-12-1"></span>**MiCodes**

MiCodes are Pitney Bowes proprietary codes which provide a unique feature classification system. Each MiCode identifies specific types of feature available within a Pitney Bowes product. To facilitate the searching for, and identification of specific features within Pitney Bowes datasets, each feature follows a classification taxonomy, namely Trade Division, Group, Class, Sub Class and SIC8 Description.

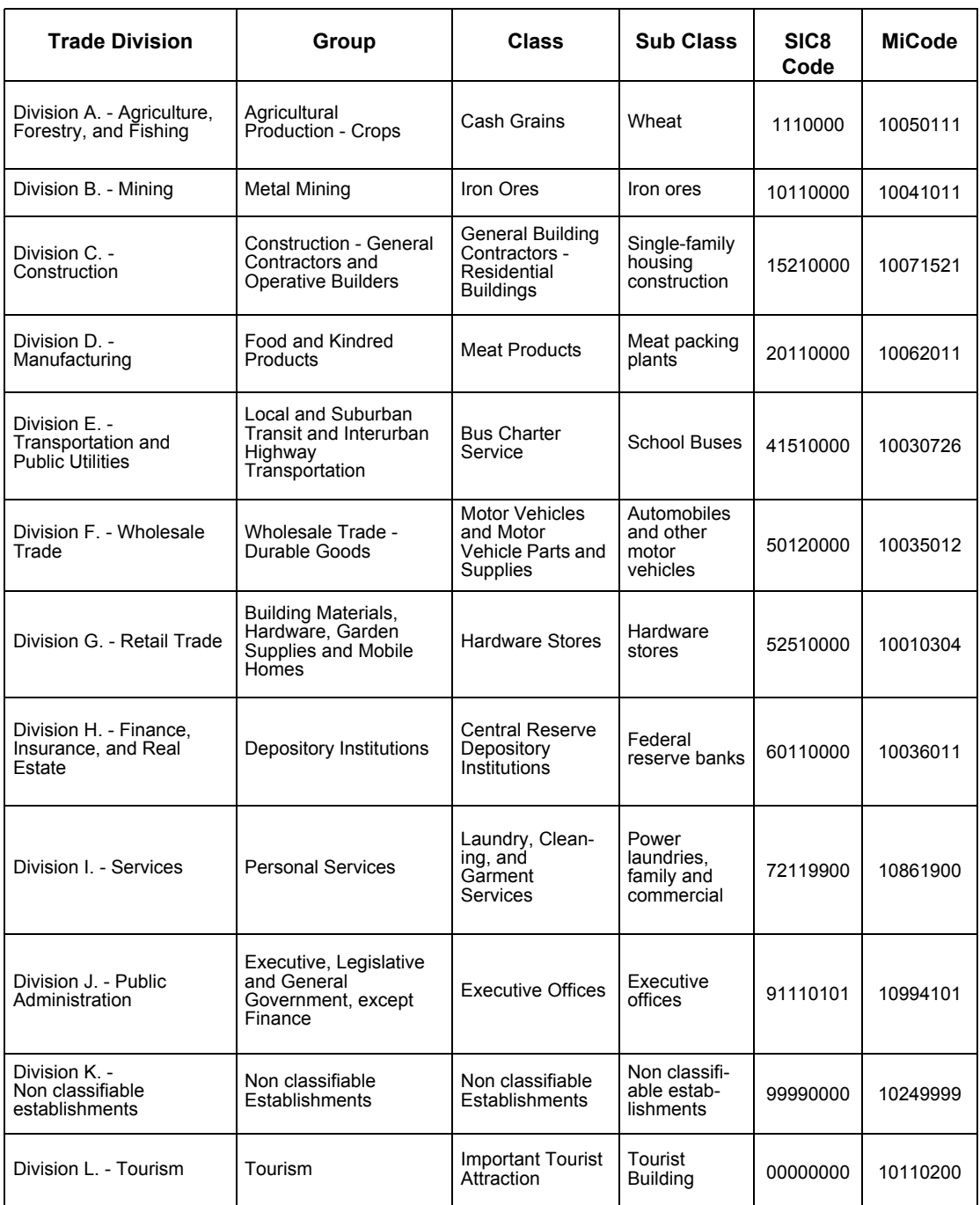

The following table lists some examples of MiCodes and their corresponding class attributes:

To view the full MiCode-to-SIC lookup table, please click **[here](http://reference1.mapinfo.com/Data/World_PPOI_Data/supported_docs/micode_sheet.xlsx)**

# **B**

## <span id="page-14-0"></span>**Appendix B : Best practice for querying the data**

In order to extract the exact POIs of a particular brand, one should query the brandname column and use the following hierarchy of categories to focus down to the desired type of POI:-

- **•** Trade\_division
- **•** Group
- **•** Class
- **•** Sub\_class
- **•** Micode

**Due to the complexity of the dataset it is advisable to avoid using only one category to search on. For example, if users are looking for WALMART retail:**

(select brandname, trade\_division, "Group", class, sub\_class, micode from USA

where brandname = 'WALMART')

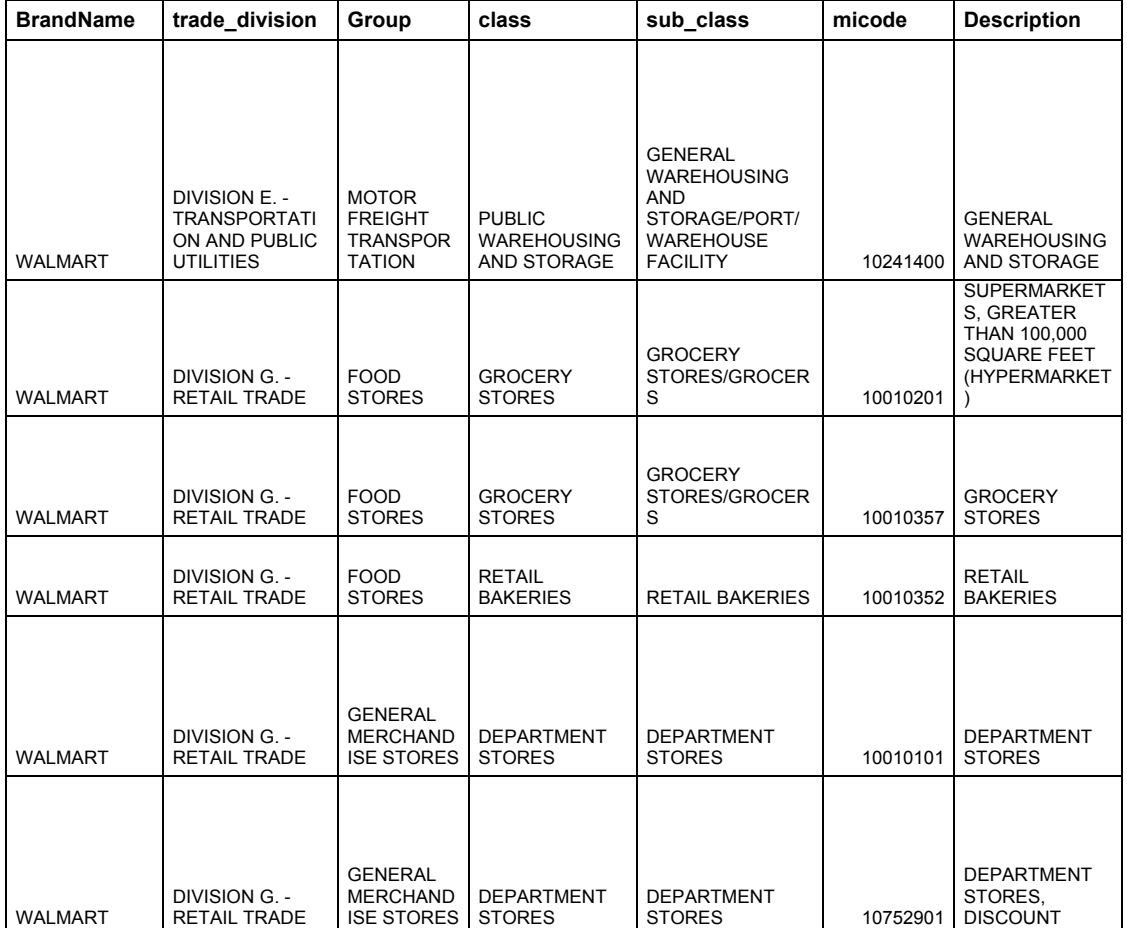

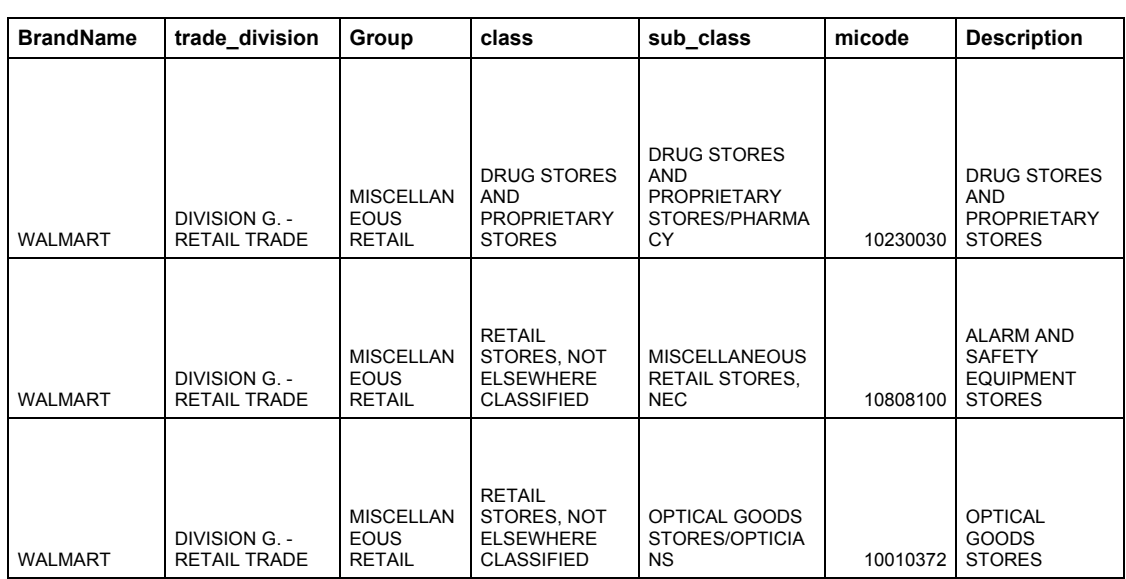

#### **The best practice for users looking for Walmart Retail Stores is to apply filters on brandname and category to restrict the search i.e. the following query:-**

(Select brandname, trade\_division, "Group", class, sub\_class, micode from USA

where brandname = 'WALMART' and (trade\_divison like '%RETAIL TRADE%')

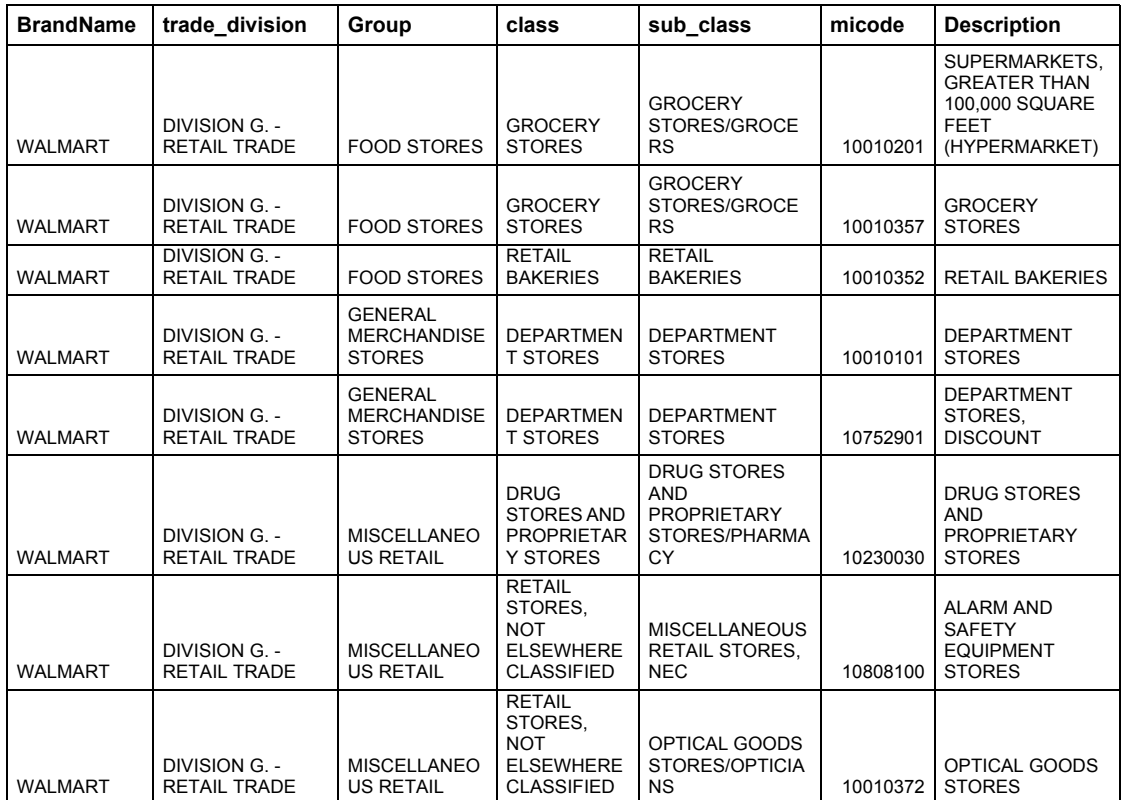

# **C**

## <span id="page-18-0"></span>**Appendix C : T- Code Georesults Description**

The Georesult column indicates the level of success or failure of the geocoding operation and conveys information about the quality of the match. The table below provides a description possible T code Georesults in the dataset

### <span id="page-19-1"></span><span id="page-19-0"></span>**Georesults Description**

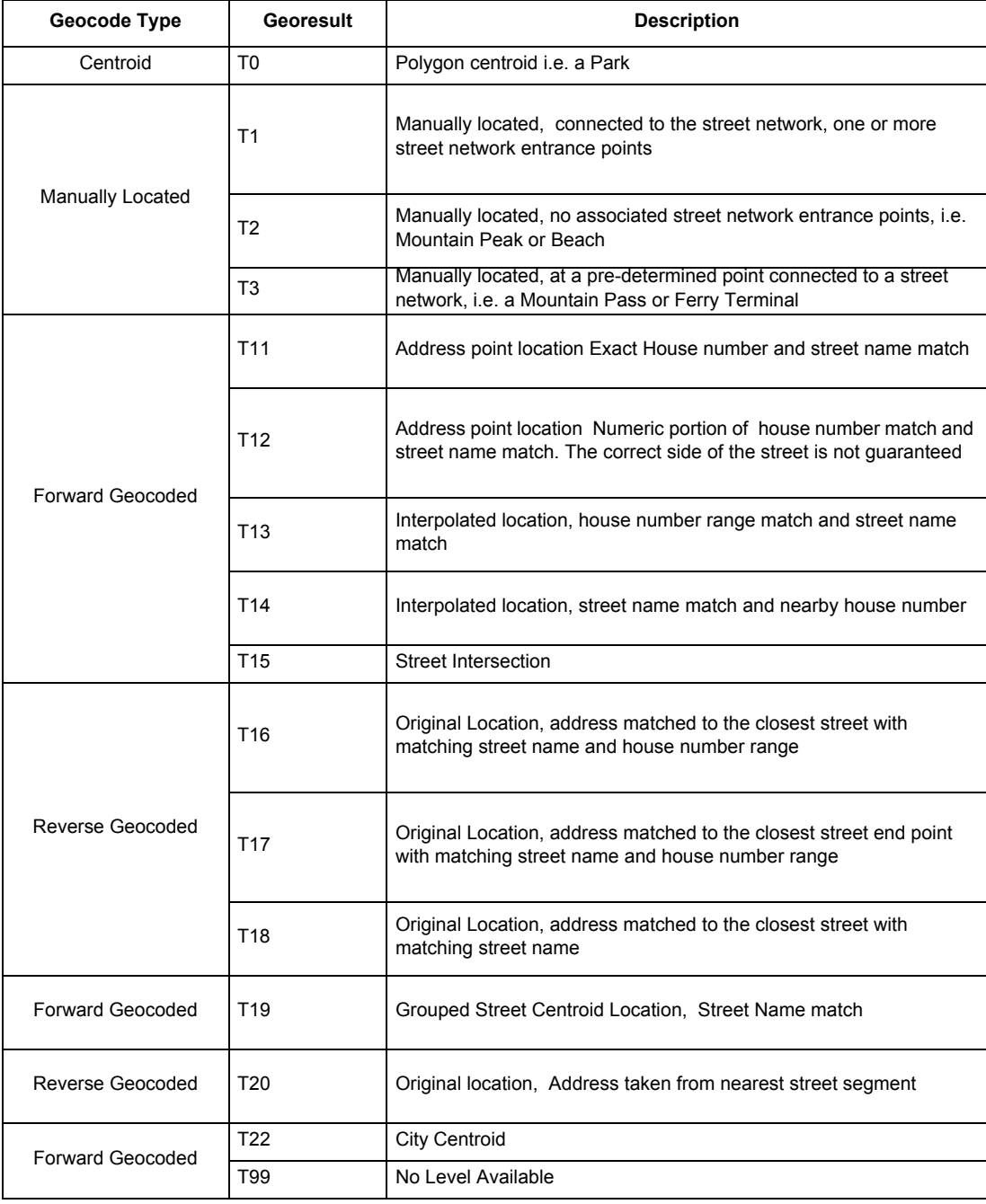

## <span id="page-20-3"></span><span id="page-20-0"></span>**Appendix D : World Premium Plus Points of Interest Drivetime Zones**

**D**

#### <span id="page-20-1"></span>**Overview**

Drive Time Zones for World Premium Plus Points of Interest provide information about travel time distance from each point of interest location. They are designed to help create a unique understanding of each POI to enhance user location history analysis and identify brand affinity, behavioral, demographic, and geographic characteristics.

We create a geo-fence of a pre-determined time of travel for each business location, in this case the location is a POI. Drivetime Zones include isochrones of 1, 3, 5, 10, 15, 20 and 30 minute travel times. The time and distances calculate how long and how far you can drive a standard car on a routable network.

To create the Drivetime Zones we use the Enterprise Routing Module components from Pitney Bowes Spectrum Platform. This includes the routing software components and routing data is enhanced with TomTom Speed Profiles data.

Each Drivetime Zone has an individual ID relating to each POI ID, this ensures that the right POI is identified when a geo-fence alert is activated. The POI ID is persistent across releases, only changing when it's removed or replaced

### <span id="page-20-2"></span>**Product Features**

Drivetime Zones provide access to the largest, points of interest drive time geo-fence (AKA Isochrones) dataset providing a flexible and sophisticated geo-targeting capability based on a hierarchy

- **•** The Drivetime Zones offer road network travel time distances rather than the usual standard straight line distances.
- **•** The datasets allow users to make informed decisions around risk analysis, access to services, retail or recreational facilities, locationbased marketing and "find my nearest" searches.
- **•** Boundaries are refined based on Urban and Rural POI's, POI's in Mall's, business centers and high POI density areas.
- **•** Use different types of transportation networks to build boundaries.

### <span id="page-21-0"></span>**Format Description**

To create an easy linkage, the data is delivered in 6 pipe '|' delimited text files, one for each time division. Each file contains an ID link to the WPPPOI records and the Isochrone polygon geometry in Well Known Text (WKT) format.

File Structure:

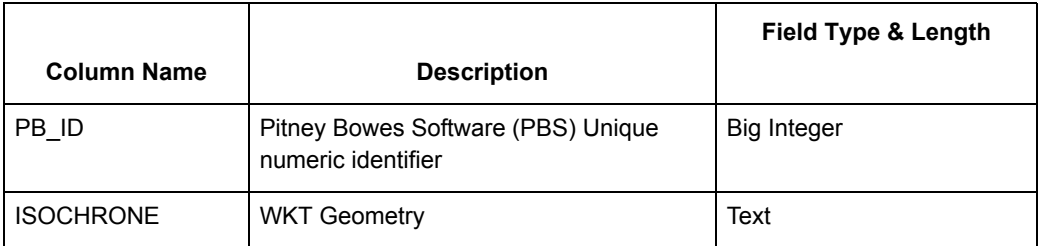

WKT or Well Known Text is a textual format to describe vector geometry. A WKT geometry string can be loaded and converted to a native geometry by many common RDBMS database systems.